## Exercise 5 - Adding and Deleting Measures/ Time Signatures/Key Siignatures

Part Ia. Using the Measure Tool and the Mass Mover Tool practice adding and deleting measures. Then, create a file with exactly six measures and input the following:

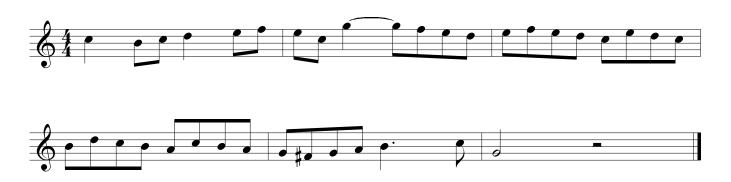

Part Ib.Revise the above file by inserting a measure and adding five additional measures.

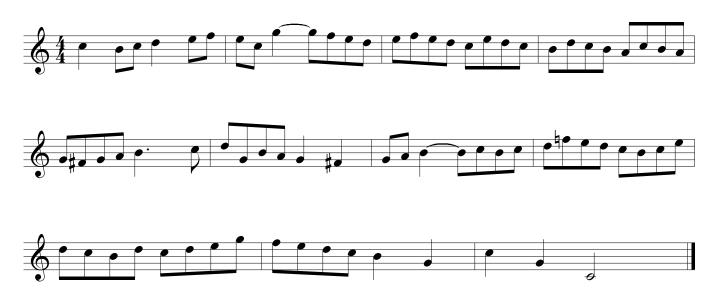

Part II. Input the following time signature changes and compose an appropriate melody. Be sure that the rhythm of the melody does not obscure the meter. In the case of the asymmetrical metersbelow (5/8, 7/8, 5/16), make sure to follow the beat division as indicated above the score.

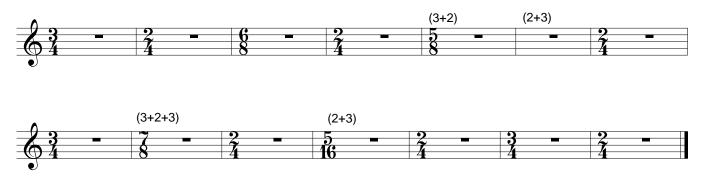

Part III. Compose a 12 measure composition where the key changes every two measures. Begin in D major and follow the circle of fifths to the left. The final key should be Eb major.